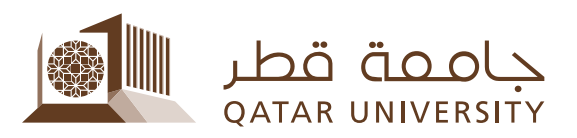

Quick Start Guide to Blackboard Two-Factor Authentication

## **التحقق الثنائي للوصول الى نظام بلاك بورد**

**(خاص بأعضاء ھیئة التدریس والموظفین)**

إن عملیة التحقق الثنائي الخاص بنظام بلاك بورد تعزز حمایة حسابكم من خلال طلب إدخال رمز بالإضافة الى كلمة المرور، ویكون ذلك عن طریق ارسال رمز رقمي صالح لمرة واحدة عن طریق ھاتفكم الجوال.

**في ما یلي الخطوات اللازمة للدخول إلى نظام بلاك بورد:** 

.1 افتح صفحة بلاك بورد ثم اضغط على رابط "دخول أعضاء ھیئة التدریس والموظفین ":

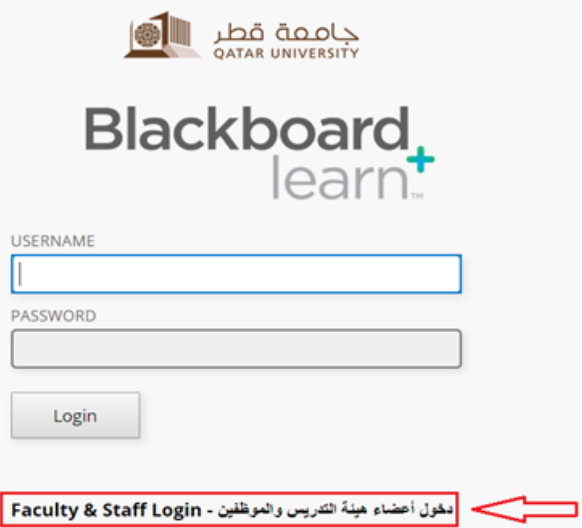

.2 أدخل اسم المستخدم وكلمة السر ثم اضغط على زر "**Login** "كما ھو مبین

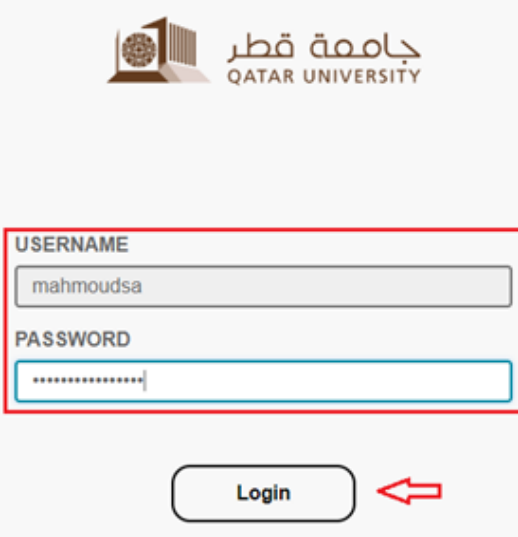

Quick Start Guide to Blackboard Two-Factor Authentication

إذا لم تكن قد سجلت رقم جوالك من قبل، سوف یطلب منك تسجیلھ والتحقق منھ عن طریق ادخال رمز یرسل الى ھاتفك ضمن رسالة نصیة قصیرة.

جاصصة قطر<br>QATAR UNIVERSITY

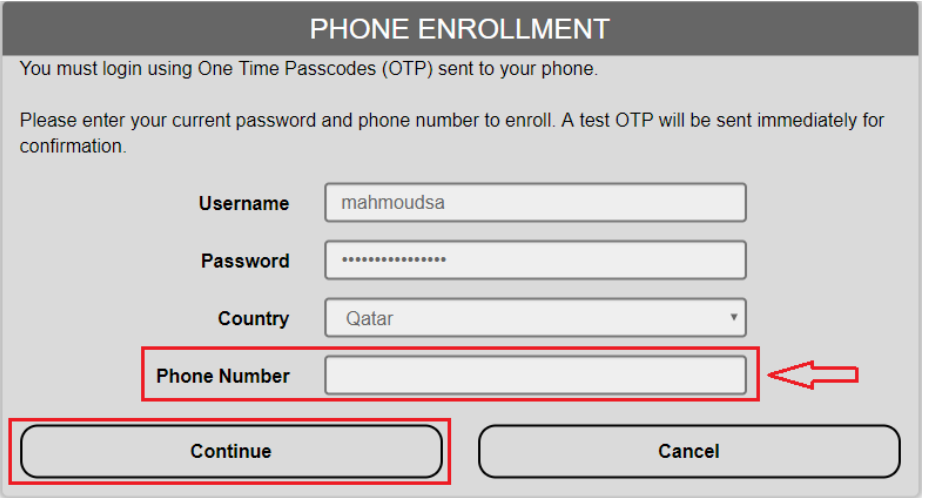

.3 إذا كان رقم ھاتفك الجوال مسجلا لدینا ستصلك رسالة نصیة قصیرة تحتوي على رمز صالح لمرة واحدة (OTP(. أدخل الرمز، مع العلم انھ بإمكانك اختیار "device this Remember "للاستمرار بالدخول الى النظام بدون طلب رمز جدید لمدة 24 ساعة.

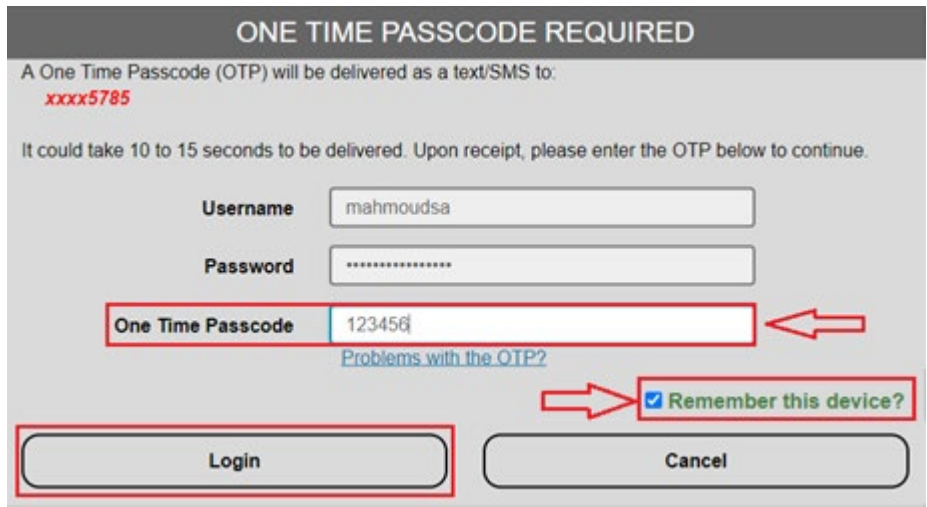